#### **BAB III**

#### **PELAKSANAAN KERJA MAGANG**

#### **3.1 Kedudukan dan Koordinasi**

Alur kerja yang ada pada Tora tidak terlalu panjang karena pekerjanya yang masih sedikit. Dimulai dari produser yaitu Tantyo Satria Wibowo yang berkomunikasi bersama klien. Di situ produser berkoordinasi mengenai projek yang akan dikerjakan, mulai dari produksi dan juga kreatif. Lalu setelah semua itu selesai, produser berkoordinasi dengan tim kreatif yang ada di Tora Creative. Setelah itu produser berkoordinasi bersama penulis sebagai asisten produksi, penulis membantu menuliskan naskah yang sudah dibuat, jadwal, ataupun *breakdown* dari projek yang sudah dibahas. Produser juga berkoordinasi dengan kepala dari masing – masing divisi, mulai dari *Head Of Graphic*, yaitu Aryo Wicaksono, untuk membuat awal dari animasi yang akan dibuat. Setelah grafis selesai dibuat, *Head Of Motion*, yaitu Baswara Raspati Mursyid, untuk membuat *motion* agar menjadi sebuah animasi yang bergerak. Setelah itu semua selesai, penulis juga berperan sebagai sound designer, di mana suara – suara yang ada dalam video mulai dimasukkan seperti *sound effects*, *background music*, dan memperbaiki suara yang kurang pas. Tetapi saat proses produksi perusahaan tetapi berkomunikasi satu sama lain dan saling membantu.

> Bagan 3.1 Workflow Tora Creative Sumber : Dokumentasi Perusahaan

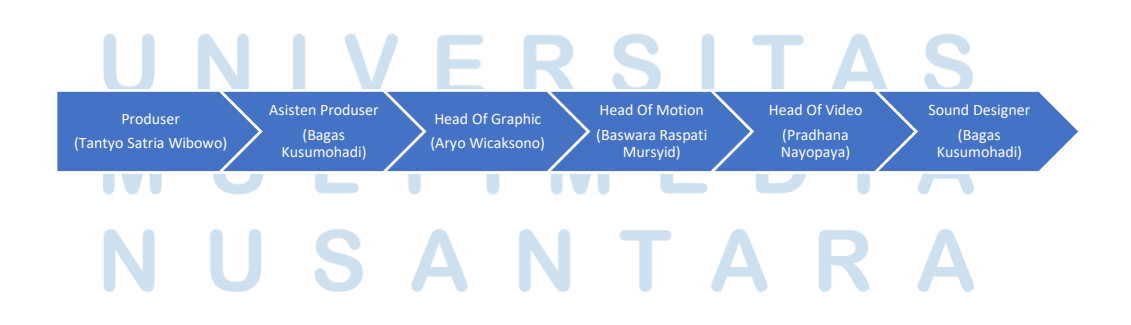

#### **3.2 Tugas dan Uraian Kerja Magang**

Pada awalnya penulis memang mencari magang sebagai *sound designer*, penulis juga telah mengkomunikasikan hal tersebut ke Tora Creative. Tetapi karena Tora Creative membutuhkan asisten produksi, akhirnya penulis menggarap sebagai *sound designer* dan juga asisten produksi. Saat ini seluruh pekerjaan yang penulis kerjakan di Tora Creative diberi dan dipantau langsung oleh produser Tora Creative, yaitu Tantyo Satria Wibowo.

Selama praktik kerja magang jadwal kerja yang dilakukan oleh penulis tidak menentu, tergantung dari jadwal kerja yang telah ditulis oleh *supervisor* di *to do list* di setiap bagian produksi dan projek milik Tora Creative.

Selama pelaksanaan kerja magang di Tora Creative penulis juga telah bekerja dengan beberapa klien yang bekerja sama dengan Tora Creative, contohnya seperti Treasury, IHC Telemed, Pertamedika, IM3 Ooredoo, Corteva, dan kutakutiketik. Di mana masing – masing dari klien tersebut adalah berbentuk *graphic design* dan *sound design*.

#### **3.2.1 Tugas yang Dilakukan**

Dalam sebuah produksi, terdapat tiga tahap produksi yang harus dilakukan di sebuah projek, yaitu praproduksi, produksi, dan yang terakhir adalah pascaproduksi.

Di mana dalam sebuah praproduksi adalah tahap pertama dalam produksi, tahap itu adalah awal dari sebuah ide yang akan digarap. Mulai dari diskusi ide antar divisi, pembentukan konsep dari masing – masing divisi, dan akhirnya menyatukan visi misi dalam ide yang sudah dibangun antar divisi (produksi, kreatif, dan klien). Lalu juga salah satu kegiatan pascaproduksi adalah penyiapan kru, peralatan, lokasi, dan orang – orang yang ikut serta dalam projek agar projek berjalan dengan lancar. Setelah itu adalah proses produksi, di mana para kru mulai memakai alat – alat yang sudah dipersiapkan dalam tahap pascaproduksi untuk mulai membuat ide yang telah didiskusikan, mulai dari pengambilan video dan juga penggarapan audio di lokasi syuting. Terakhir

adalah tahap praproduksi, di mana video dan audio yang sudah diambil pada tahap produksi mulai di-*edit.* Selain itu juga pemilihan latar belakang yang pas untuk projek tersebut, pengambilan audio khusus juga dilakukan pada tahap praproduksi.

Dalam praktik kerja magang penulis di Tora Creative, penulis melakukan kerja magang secara *online* karena PPKM masih berlanjut. Sehingga akhirnya penulis melakukan dua tahap dalam produksi yaitu praproduksi dan juga pascaproduksi. Sebelum magang di mulai, penulis juga diberi pemahaman mengenai Tora Creative dan juga projek apa saja yang akan diproduksi oleh Tora Creative selama penulis melakukan kerja magang di sana.

Berikut tabel hal – hal yang dikerjakan oleh penulis selama magang :

Tabel 3.2 Detail Pekerjaan Selama Kerja Magang

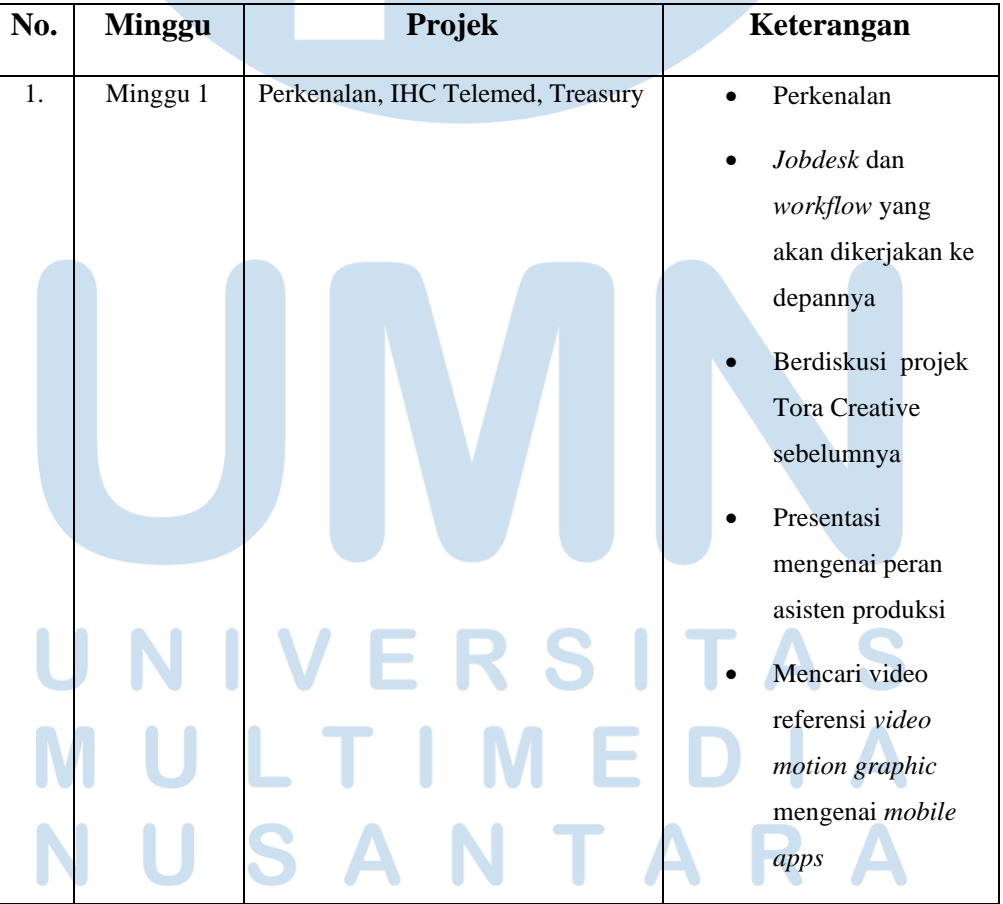

Sumber : Dokumentasi Perusahaan

|    |          |                              | Mencari opsi                |
|----|----------|------------------------------|-----------------------------|
|    |          |                              | musik dengan                |
|    |          |                              | durasi 2 menit              |
|    |          |                              | Membuat naskah              |
|    |          |                              | voice over dari             |
|    |          |                              | video motion                |
|    |          |                              | graphic Treasury            |
|    |          |                              |                             |
| 2. | Minggu 2 | Treasury, IHC Telemed        | Membuat revisi<br>$\bullet$ |
|    |          |                              | dari naskah video           |
|    |          |                              | motion graphic              |
|    |          |                              | Treasury                    |
|    |          |                              | Membuat internal            |
|    |          |                              | production                  |
|    |          |                              | timeline untuk              |
|    |          |                              | pembuatan Motion            |
|    |          |                              | Graphic                     |
|    |          |                              | "Indonesia                  |
|    |          |                              | Healthcare                  |
|    |          |                              | Corporation"                |
|    |          |                              | Mobile App                  |
| 3. | Minggu 3 | IHC Telemed, Treasury        | Membuat                     |
|    |          |                              | production                  |
|    |          |                              | breakdown dari              |
|    |          |                              | naskah VO dan               |
|    |          |                              | story board yang            |
|    |          |                              | sudah dibuat                |
|    |          |                              |                             |
|    |          |                              | Mencari opsi                |
|    |          |                              | background music            |
|    |          |                              | dengan 3 genre              |
|    |          |                              | berbeda.                    |
| 4. | Minggu 4 | Kutakutiketik, Treasury, IHC | Mencari referensi           |
|    |          | Telemed                      | audio content kisah         |
|    |          |                              | horror nyata dan            |
|    |          |                              |                             |

10 Peran Asisten Produksi, Bagas Kusumohadi, Universitas Multimedia Nusantara

|                           |                      | fiksi untuk                          |
|---------------------------|----------------------|--------------------------------------|
|                           |                      | Kutakutiketik                        |
|                           |                      | Revisi production                    |
|                           |                      | breakdown IHC                        |
|                           |                      | Telemed                              |
|                           |                      | Backsound dan                        |
|                           |                      | sound effects                        |
|                           |                      | breakdown untuk                      |
|                           |                      | projek "3D Chase                     |
|                           |                      | Plaza" versi Goldy                   |
|                           |                      | dan Crypbro                          |
| 5.<br>Minggu 5            | Corteva, IHC Telemed | Mencari referensi                    |
|                           |                      | visual 3 opsi untuk                  |
|                           |                      | projek Corteva:                      |
|                           |                      | <b>Gosok Berhadiah</b>               |
|                           |                      | Membuat                              |
|                           |                      | breakdown VO                         |
|                           |                      | style, sound effects,                |
|                           |                      | dan background                       |
|                           |                      | music untuk                          |
|                           |                      | Corteva: Gosok                       |
|                           |                      | Berhadiah                            |
|                           |                      | Update ke klien                      |
|                           |                      | motion graphic                       |
|                           |                      | <b>IHC</b> Telemed                   |
| Minggu 6<br>6.            | <b>IHC</b> Telemed   |                                      |
|                           |                      | Editing cut to cut                   |
|                           |                      | storyboard dengan<br>opsi musik yang |
|                           |                      | dipilih dan VO                       |
|                           |                      | yang sudah diambil                   |
|                           |                      |                                      |
| Minggu <sub>7</sub><br>7. | <b>IHC</b> Telemed   | Online editing :                     |
|                           |                      | Menambahkan                          |
|                           |                      | sound effects dari                   |
|                           |                      | video                                |
|                           |                      |                                      |

11 Peran Asisten Produksi, Bagas Kusumohadi, Universitas Multimedia Nusantara

|     |                      |                             | Membuat draft<br>sound effects untuk<br>progress final<br>preview video IHC<br>Telemed                                                                             |
|-----|----------------------|-----------------------------|----------------------------------------------------------------------------------------------------|
| 8.  | Minggu 8             | IM3 Ooredoo, Sepatu Compass | Progress:<br>Memperbaiki<br>audio dari video<br>pengumuman<br>"Awarding Night<br>Collabonation<br>2021"<br>Membuat jadwal<br>syuting untuk<br><b>SepatuCompass</b> |
| 9.  | Minggu 9             | IM3 Ooredoo, Corteva        | Final:<br>Memperbaiki<br>audio dari video<br>pengumuman<br>"Awarding Night<br>Collabonation<br>2021"<br>Membuat draft<br>naskah VO baru<br>berdasarkan<br>feedback |
| 10. | Minggu 10            | <b>Sepatu Compass</b>       | Diskusi hasil final<br>dari video<br>campaign<br><b>SepatuCompass</b>                                                                                              |
| 11. | Minggu <sup>11</sup> | <b>IM3</b> Ooredoo          | Membuat highlight<br>dari keseluruhan<br>livestreaming                                                                                                    |

12 Peran Asisten Produksi, Bagas Kusumohadi, Universitas Multimedia Nusantara

#### **3.2.2 Uraian Kerja Magang**

Pada awal praktik kerja magang, penulis melakukan *meeting* online menggunakan *Google Meet* bersama *supervisor* karena masih diberjalankannya PPKM. Pada saat *meeting* saya bersama *supervisor* saling berdiskusi mengenai diri masing – masing, dari perkenalan, penjelasan perusahaan, projek – projek yang akan dikerjakan, dan cara kerja di perusahaan. Selain itu juga penulis membahas projek – projek apa saja yang sudah dikerjakan oleh Tora Creative. Setelah perkenalan satu sama lain, penulis diberi tugas untuk membuat sebuah *PowerPoint* mengenai peran seorang asisten produksi dalam sebuah produksi animasi dan juga *live action*. Agar penulis juga mendapatkan pengetahuan lebih mengenai *motion graphic*, penulis juga diberi tugas untuk mencari referensi *video motion graphic* yang di dalamnya membahas mengenai aplikasi ataupun *mobile apps*.

Pekerjaan – pekerjaan lainnya yang penulis telah lakukan kebanyakan dari praproduksi dan pascaproduksi, yaitu :

#### **1. IHC Telemed**

Mencari opsi *background music* untuk *video tutorial* dan *explanatory* dalam video *telemedicine*, musik yang dipilih harus berdurasi maksimal dua menit, *budget* yang tersedia dari perusahaan untuk musik adalah 1 juta Rupiah, dan harus memilih 4 pilihan. Untuk mempermudah mencari musik yang cocok, penulis melihat video yang serupa dari aplikasi *telemedicine* serupa, seperti Halodoc dan juga MySiloam. Lalu membuat *internal production timeline* untuk pembuatan *motion graphic* "Indonesia Healthcare Corporation" *mobile app*. Setelah itu penulis membuat *production breakdown* dari naskah *voice over* dan *story board* yang sudah disediakan, menulis ulang

naskah, membuat deskripsi adegan, dan memberikan *asset* dalam adegan. Membuat *update* untuk klien, *editing cut to cut story board* dengan pilihan musik yang dipilih dan *voice over* yang sudah dibuat. Lalu penulis juga menambahkan *sound effect* yang ada dalam video, membuat *draft sound effects* untuk *progress final preview video* IHC Telemed dengan *output* WAV.

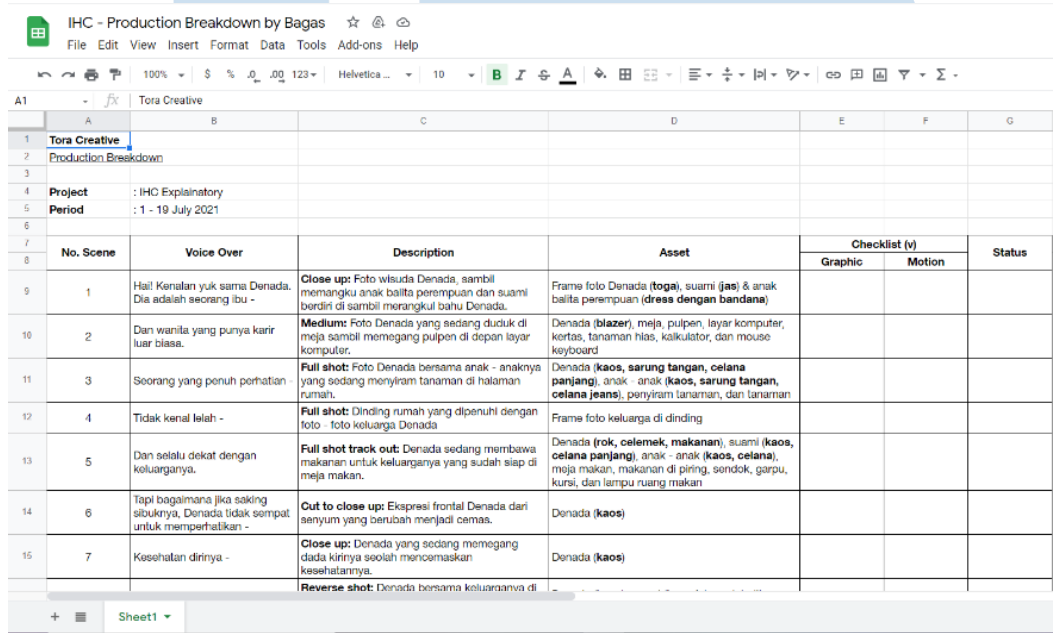

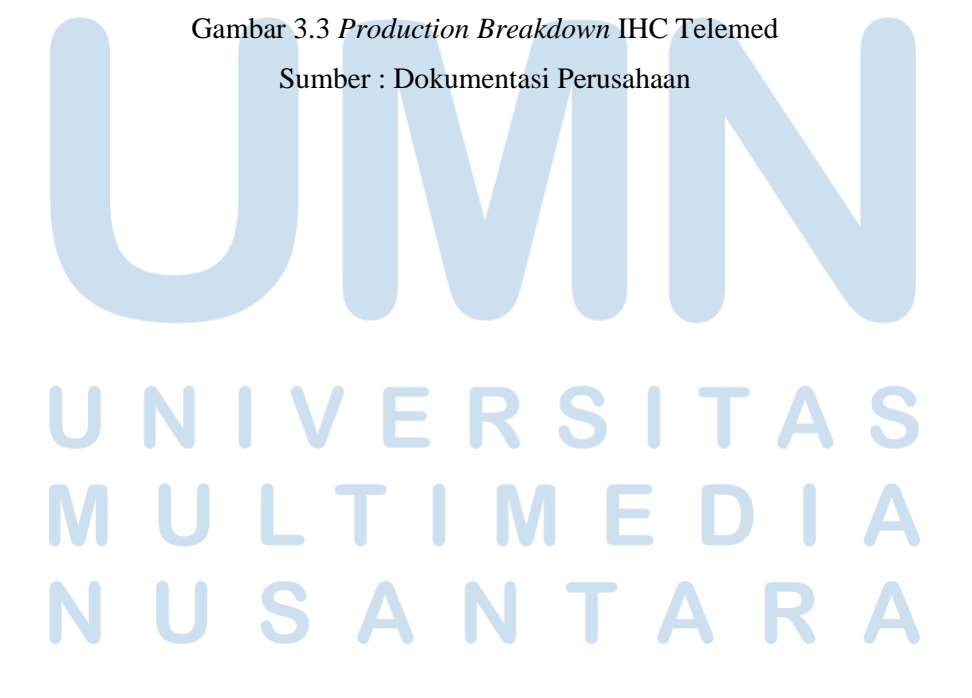

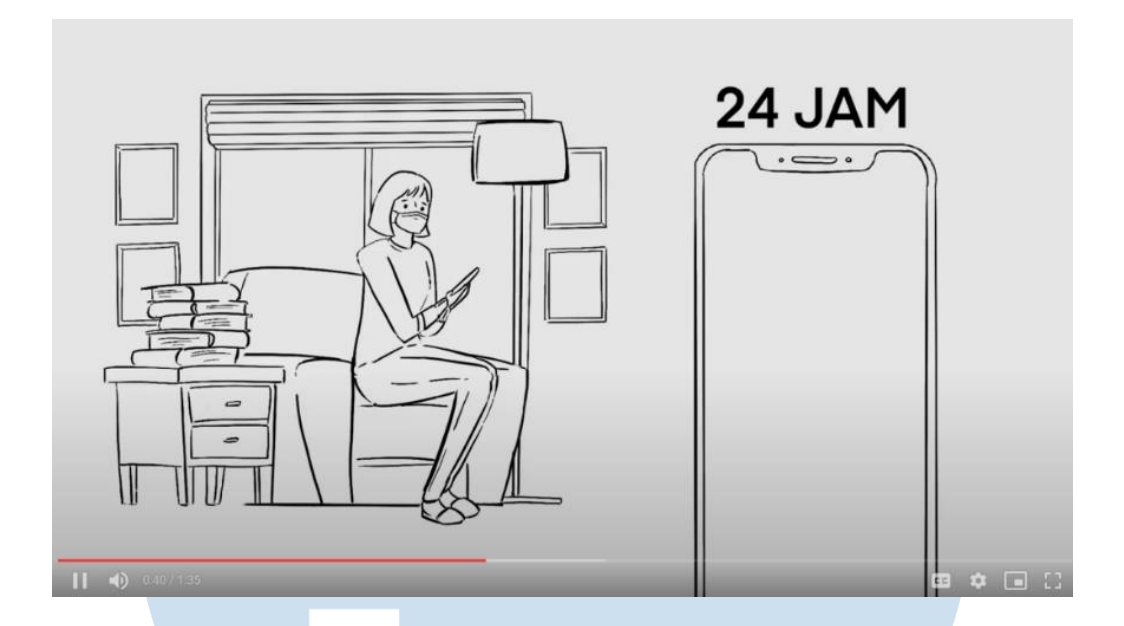

Gambar 3.4 *Cut to cut* awal update untuk klien Sumber : Dokumentasi Perusahaan

#### **2. Treasury**

Membuat naskah *voice over* dari dua *video motion graphic* yang telah dibuat, pertama dari naskah dari "Tutorial Beli Aset Kripto di Treasury", naskah "Isi Celengan di Treasury", dan naskah "Jual Aset Kripto di Treasury". Setelah itu penulis juga diberi tugas untuk mencari pilihan *background music* dengan *genre* yang sudah ditentukan dari perusahaan, yaitu retro, *electronic*, dan R&B masing – masing dua musik. Setelah itu juga ada *breakdown* dari *backsound* dan *sound effects* dari projek 3D Chase Plaza versi Goldy & versi Crypbro. Masing – masing video mempunyai gambar, karakter, dan animasi yang berbeda,. Sehingga *treatment* suara dari kedua video tersebut harus berbeda dan memiliki karakteristik suara yang unik dan menyesuaikan dengan tema.

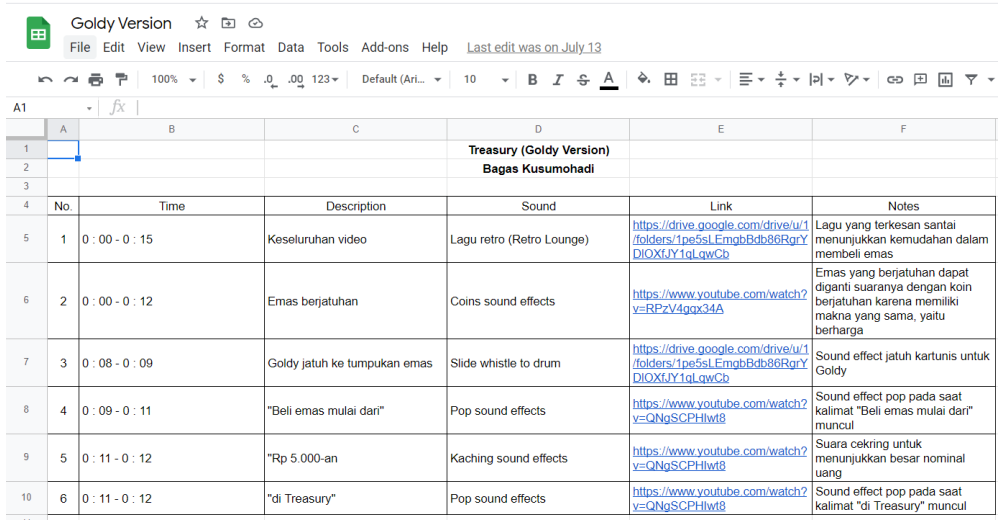

## Gambar 3.5 *Sound Breakdown* versi Goldy

#### Sumber : Dokumentasi Perusahaan

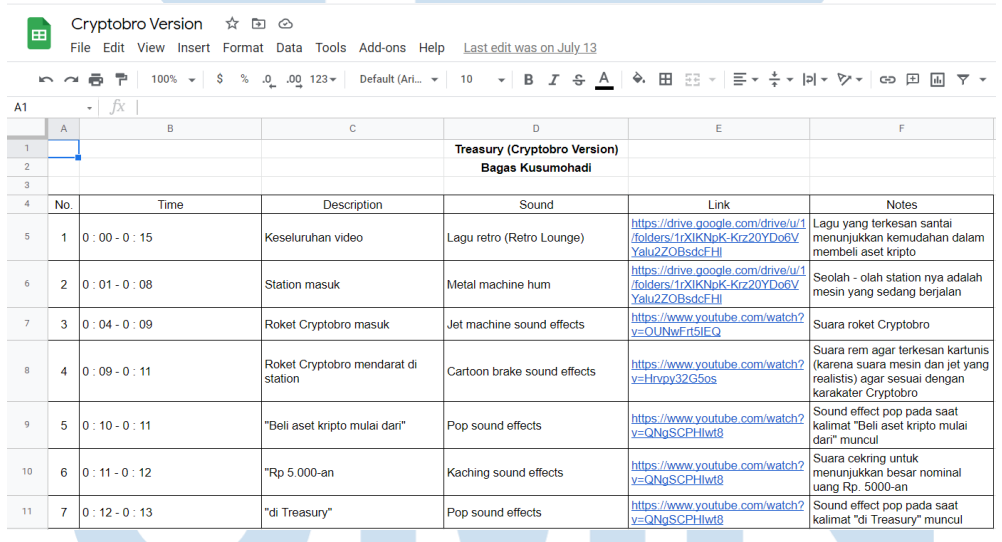

## Gambar 3.6 *Sound Breakdown* versi Cyrpbro

Sumber : Dokumentasi Perusahaan

16 Peran Asisten Produksi, Bagas Kusumohadi, Universitas Multimedia Nusantara

#### **3. Corteva**

Mencari referensi visual seperti karakter dan juga *environment* minimal tiga pilihan untuk projek "Corteva : Gosok Berhadiah". Penulis mencoba untuk mencari tiga referensi *video motion graphic* dengan animasi yang berbeda, animasi tiga dimensi, animasi dua dimensi dengan *color palette* yang cerah, dan terakhir animasi dua dimensi dengan *color palette* yang lebih gelap. Selain itu juga membuat *breakdown* dari naskah *voice over* yang telah dibuat, *backsound*, dan *sound effects breakdown*.

# Referensi Visual 1

- 2D animation  $\bullet$
- **Friendly Design**
- All animated (Products, names, etc)  $\bullet$

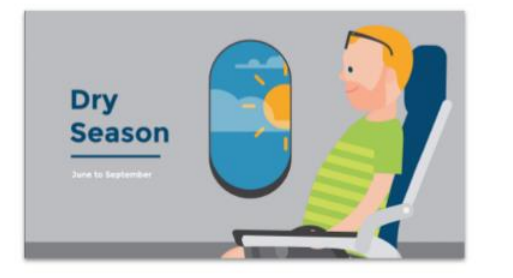

Gambar 3.7 Referensi Visual 1 Corteva Sumber : Dokumentasi Perusahaan & Rightcolours

Step 2

## Referensi Visual 2

- 2D Animated
- Darker colour but still friendly design
- Produk yang ada dalam video adalah barang aslinya

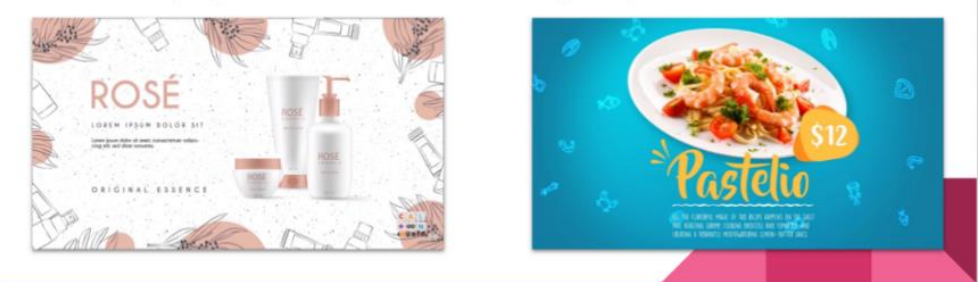

Gambar 3.8 Referensi Visual 2 Corteva

Sumber : Dokumentasi Perusahaan & Caltoon Studio

# Referensi Visual 3

- Doodle Animation (3D / 2D)  $\bullet$
- Simple Design
- Hampir sama dengan referensi visual 1 hanya saja lebih simpel  $\bullet$

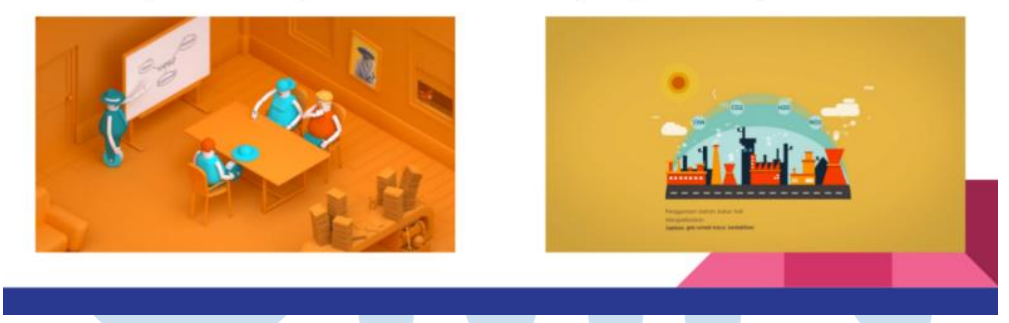

Gambar 3.9 Referensi Visual 3 Corteva Sumber : Dokumentasi Perusahaan & Valiana Sandra

### **4. IM3 Ooredoo**

Penulis mendapat tugas untuk memperbaiki audio dari video yang sudah dibuat, video tersebut berisi seorang musisi yang bernama Oslo

Ibrahim yang sedang mengumumkan pemenang dari acara *livestreaming* "Awarding Night Collabonation 2021 series 3.0". Setelah acara dilaksanakan penulis diberi tugas untuk membuat *rerun* atau *highlight* dari keseluruhan *livestreaming* IM3 Ooredoo. *Livestream* dengan durasi kurang lebih satu jam akhirnya dipotong menjadi kurang lebih 30 menit. Dalam 30 menit tersebut penonton masih bisa mengikuti cerita yang ada dalam *livestream*, tetapi di saat yang sama para penonton juga hanya diperlihatkan momen – momen yang seru, seperti sesi MC, pengumuman para pemenang, dan pengumuman *doorprize* yang ada dalam lomba tersebut.

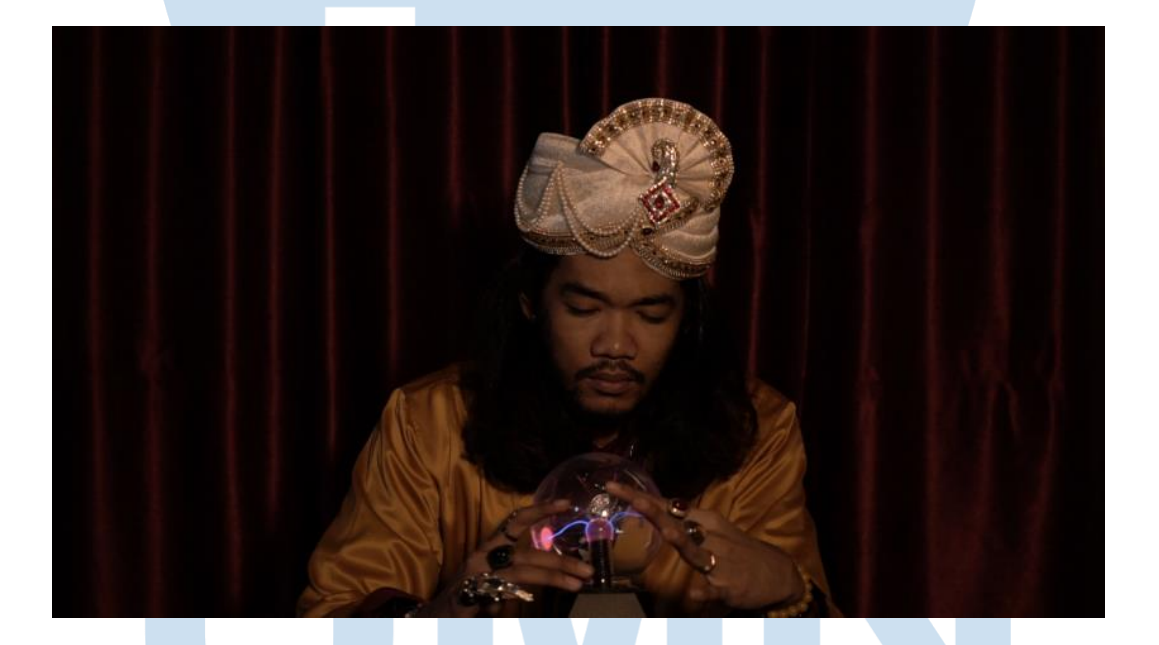

Gambar 3.10 Video Pengumuman Pemenang Sumber : Dokumentasi Perusahaan & IM3 Ooredoo

# RSI Е

19 Peran Asisten Produksi, Bagas Kusumohadi, Universitas Multimedia Nusantara

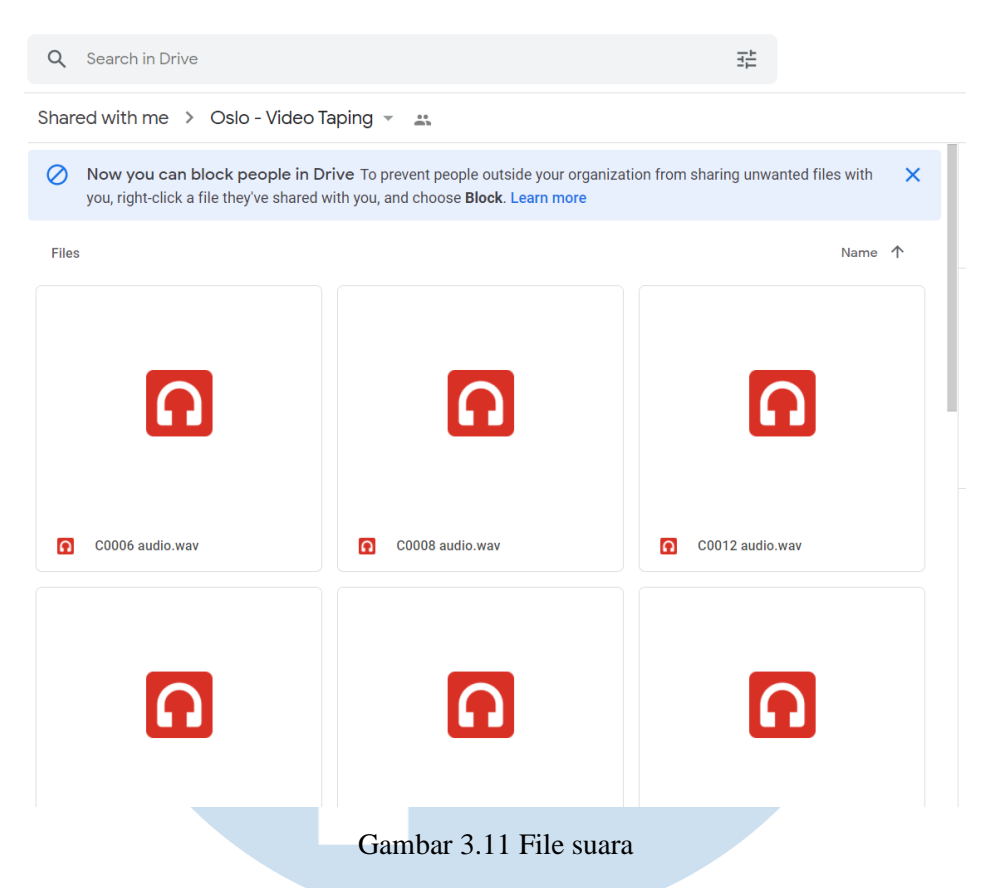

Sumber : Dokumentasi Perusahaan & IM3 Ooredoo

#### **5. Sepatu Compass**

Membuat rangkaian jadwal untuk syuting *video campaign* dari Sepatu Compass. Penulis menyusun jadwal syuting mulai dari kru, alat, adegan, lokasi, dan properti apa saja yang akan digunakan di jam – jam tertentu. Setelah produksi selesai, penulis berdiskusi *final film* dan *output* dari *video campaign* Sepatu Compass bersama *supervisor*. Dalam diskusi tersebut *supervisor* mengizinkan penulis untuk bertanya apa saja mengenai *video campaign* yang telah dibuat, mulai dari aktivitas saat produksi, visual, audio, dan aktor yang dipilih. *Video campaign* yang berjudul "ADILUHUNG" yang dibintangi oleh Jason Ranti bercerita tentang bagaimana sebuah karya seni yang mempunyai kualitas dan mutu yang tinggi bisa berbahaya, namun juga dapat menyelamatkan kultur manusia. Dalam diskusi tersebut *supervisor* bercerita tentang pembuatan video tersebut, di mana semua karakter yang ada dalam video hanya Jason Ranti seorang. Pada saat proses syuting juga kru yang ada sangat terbatas karena memang di tempat tersebut tidak boleh berkerumun. Selain membahas projek, supervisor juga memberi saran kepada penulis bahwa projek – projek seperti ini merupakan tahapan yang penting untuk seorang mahasiswa untuk belajar di kemudian hari.

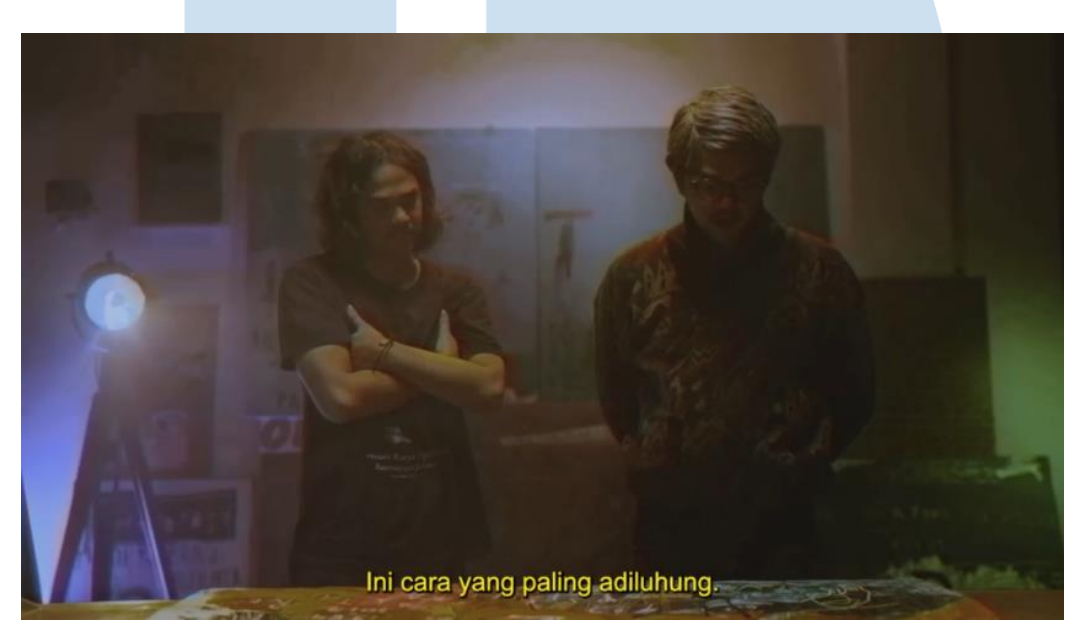

Gambar 3.12 *Video campaign* "ADILUHUNG"

Sumber : Dokumentasi Perusahaan & Instagram @sepatucompass

| $\sim$          | ÷.                       | 100% = \$ % .0 .00 123 = Default (Art., = | $-$ B $I + A$<br>10      |                                       | ♦ 田 Ξ -   Ξ - ≑ - Þ  - ѷ -   అ 田 回 ▼ - Σ -                        |                                 | $\hat{\phantom{a}}$                            |
|-----------------|--------------------------|-------------------------------------------|--------------------------|---------------------------------------|-------------------------------------------------------------------|---------------------------------|------------------------------------------------|
| 811             | $ 5x$ 14.30 - 15.15      |                                           |                          |                                       |                                                                   |                                 |                                                |
| $\mathbf{1}$    |                          | B<br>TIME                                 | $\Omega$                 | $\mathbb{R}$                          | Ε.                                                                | $\mathbf{r}$                    |                                                |
| $\mathbf{z}$    | DATE<br>$02 - 08 - 2021$ | $10.00 - 10.30$                           | INT. / EXT.<br>Inf.      | <b>LOCATION</b><br><b>Ruang Lukis</b> | <b>DESCRIPTION</b><br>Seniman sedang melukis                      | <b>CHARACTERS</b><br>Seniman    | <b>PROPERTIES</b><br>Kanvas, kuas, meia, lampu |
| $\rightarrow$   | $02 - 08 - 2021$         | 10:30 - 10:45                             | Int.                     | Ruang Lukis                           | Memperihatkan lukisan yang<br>sedano dilukis                      | Seniman                         | Kanvas, kuas                                   |
|                 | $02 - 08 - 2021$         | $10.45 - 11.15$                           | Int.                     | <b>Rusno Perelas</b>                  | Senman sedang melukis dan<br>kamera tersembunyi miliki<br>perchas | Perelas, Seniman                | layar komputer, keyboard, meisi                |
| 6               | $02 - 06 - 2021$         | $11.15 - 12.15$                           | Int.                     | <b>Ruang Porclas</b>                  | Broto sanjays mengobrol dengan<br>percess                         | Perotas, Broto Sanjaya          | layar komputer, keyboard, meja                 |
| ÷.              | $02 - 08 - 2021$         | 12.15 13.00                               | ٠                        | ٠                                     | <b>ISHOMA</b>                                                     | ٠                               | ٠                                              |
|                 | $02 - 08 - 2021$         | 1300 - 13.30                              | Int.                     | <b>Ruano Peretas</b>                  | <b>Droto sanjaya monolog lenlang</b><br>seniman                   | <b>Hroto Seruava</b> , Poretas. | layar komputer, keyboard, meja                 |
| v.              | 02 08 2021               | 13:30 13:45                               | Int.                     | Huang Maha Guru                       | Menunjukkan koran tentang 13<br>seniman yo hilang                 |                                 | koran, meia                                    |
| $\mathcal{D}$   | 02 08:2021               | 13:45 14:15                               | Int.                     | Huang Maha Guru                       | Maha Guru membaca korannya<br>dan malhat TV                       | Maha Guru                       | Keran, mera                                    |
| 10              | 02 03 2021               | 14.15 14.30                               | Int.                     | Ruano Maha Guru                       | Broto Saniava diwawancarai di<br>TV.                              | <b>Broto Sanava</b>             | TV, pulpen, meja                               |
| 11              | $02 - 08 - 2021$         | 14:30 - 15:15                             | Int.                     | Ruang Maha Guru                       | Maha guru beranjak dari<br>krastnwa                               | Maha Guru                       | TV, rak buku, lampu, meja, kursi               |
| 12              | $02 - 06 - 2021$         | 15.15 16.00                               | $\overline{\phantom{a}}$ |                                       |                                                                   | $\overline{\phantom{a}}$        |                                                |
| 13              | 02 08 2021               | 16.00 16.30                               | Int.                     | Ruang Lulos                           | Seniman sedang menaruh<br>kanvas, mengangkat telpon.              | Senman                          | telepon, kanyas                                |
| 14              | $02 - 06 - 2021$         | 16:30 - 17:00                             | Int.                     | <b>Rusng Lukis</b>                    | seniman mengangkat leipon                                         | Seniman                         | telecon                                        |
| 15              | $02 - 08 - 2021$         | 1700 - 1710                               | Int                      | Ruano Lukis                           | memperimatican ekspresi<br>seniman                                | Santman                         | ×                                              |
| 16              | $02 - 08 - 2021$         | 17.10 - 17.20                             | Inf.                     | <b>Ruang Lukis</b>                    | maha guru yang sedang berpikir                                    | Maha Guru                       | meja, lukisan, lampu                           |
| 17 <sup>°</sup> | $02 - 06 - 2021$         | 17.20 - 17.45                             | Int.                     | Ruang Lukis                           | maha guru mengobrol dengan<br>semiman                             | Seniman, Maha Curu              | meja, lukisan, lampu, sepatu                   |

Gambar 3.13 Jadwal syuting "ADILUHUNG"

Sumber : Dokumentasi Perusahaan & Instagram @sepatucompass

#### **3.2.3 Kendala yang Ditemukan**

Kendala yang didapatkan oleh penulis adalah sebagai berikut :

- 1. Sulitnya mencari jadwal *meeting* yang cocok bersama *supervisor* untuk membahas projek tertentu.
- 2. Praktik kerja magang terasa monoton karena pekerjaan yang diberi melalui *online* sehingga komunikasi terasa kurang hidup.

Sebenarnya tidak terlalu banyak kendala yang dialami oleh penulis karena penulis mencoba untuk beradaptasi bersama *supervisor* dan juga pekerjaan yang diberi.

#### **3.2.4 Solusi atas Kendala yang Ditemukan**

Untuk menanggulangi kendala yang didapat, menurut penulis berikut adalah solusi dari kendala :

1. Mencoba untuk bekerja secara *offline* agar pekerjaan terasa lebih hidup dan juga dapat melakukan pekerjaan secara *face to face* bersama pekerja dan kru lain.

2. Antara *supervisor* dan juga penulis juga harus dapat membagi waktu antara pekerjaan, waktu istirahat, dan juga lainnya agar jadwal komunikasi dapat ditentukan dan cocok.

Penulis juga harus selalu aktif dalam berkomunikasi dengan *supervisor* maupun pekerja lainnya di perusahaan agar menambah tali persaudaraan antar pekerja.

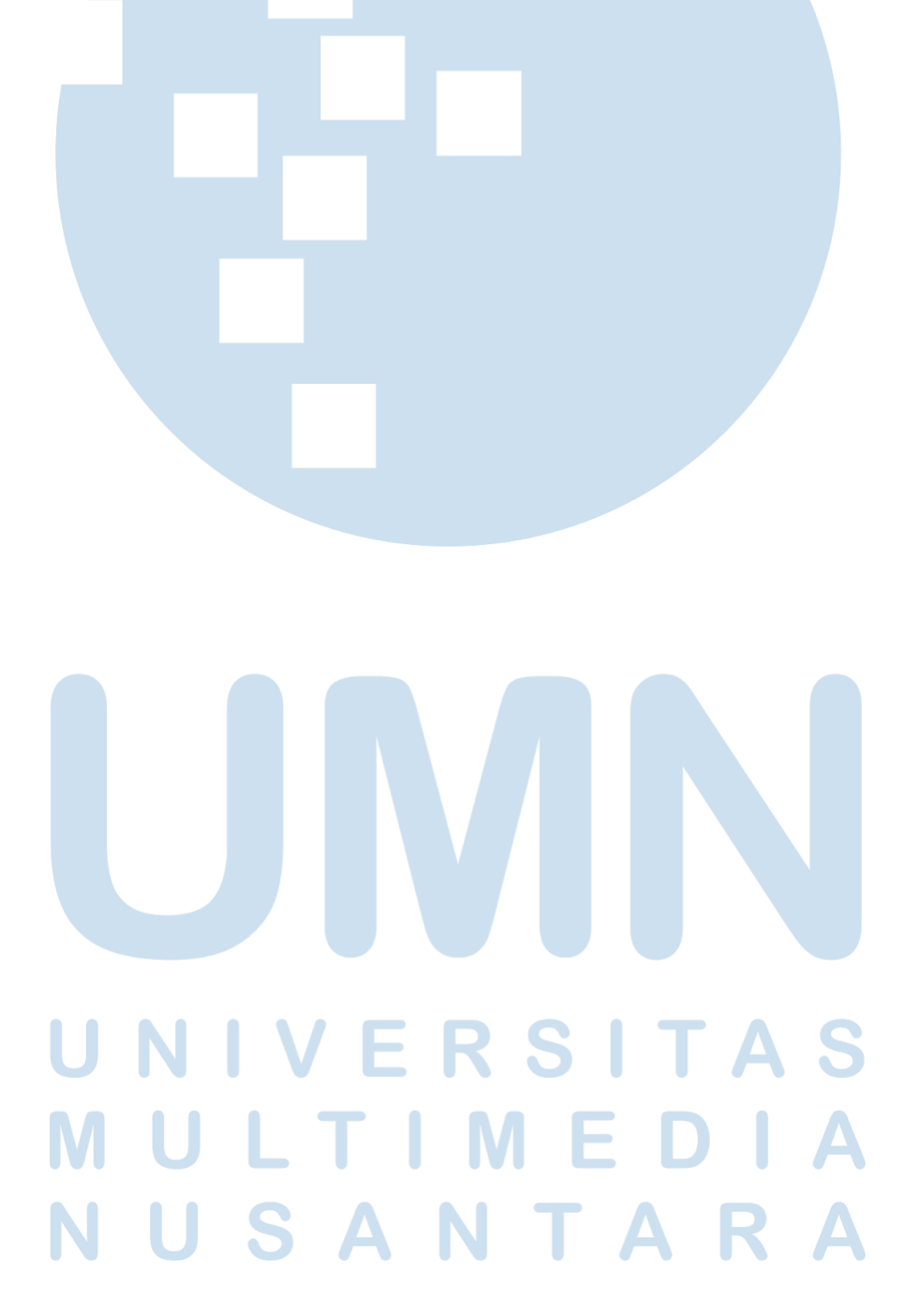